### **МИНИСТЕРСТВО ОБРАЗОВАНИЯ И НАУКИ РОССИЙСКОЙ ФЕДЕРАЦИИ Федеральное государственное бюджетное образовательное учреждение высшего образования «Кузбасский государственный технический университет имени Т. Ф. Горбачева»**

Кафедра информационных и автоматизированных производственных систем

Составители А. Н. Стародубов, В. В. Зиновьев П. И. Николаев, И. С. Кузнецов

# **ВЕРИФИКАЦИЯ И ВАЛИДАЦИЯ ИМИТАЦИОННЫХ МОДЕЛЕЙ СИСТЕМ**

**Методические указания к лабораторной работе** 

Рекомендованы учебно-методической комиссией направления подготовки 15.03.05 Конструкторско-технологическое обеспечение машиностроительных производств в качестве электронного издания для использования в образовательном процессе

Кемерово 2018

Рецензенты:

А. Н. Трусов – доцент кафедры информационных и автоматизированных производственных систем

И. В. Чичерин – кандидат технических наук, доцент, заведующий кафедрой информационных и автоматизированных производственных систем

**Стародубов Алексей Николаевич Зиновьев Василий Валентинович Николаев Петр Игоревич Кузнецов Игорь Сергеевич**

**Верификация и валидация имитационных моделей систем:** методические указания для лабораторной работы по дисциплине «**Математическое моделирование объектов машиностроения**» [Электронный ресурс]: для обучающихся направления подготовки 15.03.05 Конструкторскотехнологическое обеспечение машиностроительных производств всех форм обучения / сост. А. Н. Стародубов, В. В. Зиновьев, П. И. Николаев, И. С. Кузнецов; КузГТУ. – Электрон. дан. – Кемерово, 2018. – Систем. требования: Pentium IV; ОЗУ 8 Мб; Windows 95; мышь. – Загл. с экрана.

В данных методических указаниях изложено содержание лабораторной работы, порядок их выполнения и контрольные вопросы к ним.

© КузГТУ, 2018

 Стародубов А. Н., Зиновьев В. В., Николаев П. И., Кузнецов И. С., составление, 2018

Цель работы - приобретение практических навыков у студентов по проверке адекватности разработанной имитационной модели различными методами.

В ходе выполнения лабораторной работы студент должен научиться:

• Проводить верификацию имитационной модели путем построения логической блок-схемы и интерактивного контроля за ходом моделирования при помощи запуска процесса моделирования с трассировкойв расширенном редакторе GPSSWorld;

• Проверять правильность построения концептуальной модели в компьютере;

• Проводить валидацию имитационной модели путем сопоставления результатов экспериментов с результатами аналитических расчетов.

### Примечание

Предполагается, что студент, знаком с теорией систем массового обслуживания и основами моделирования систем в среде компьютерного моделирования GPSS World.

## 1. ТЕОРЕТИЧЕСКИЕ ПОЛОЖЕНИЯ

### Верификация и валидация имитационных моделей

Если модель неправильно отображает динамику системы, то, очевидно, что и полученные с ее помощью результаты будут неправильными. Поэтому одной из главных проблем при моделировании является проверка соответствия разработанной модели реальной системе. Подобную проверку называют верификацией и валидацией (или адекватностью).

Верификация - это проверка правильности построения концептуальной модели в компьютере. Она используется при сравнении концептуальной модели с ее компьютерным представлением и отвечает на вопросы: правильно ли модель выполняется на компьютере? Правильно ли представлены входные параметры и логическая структура модели?

Для верификации используют методы:

1. Проверка корректности результатов на «крайние» значения. При **CHOTE** 

- задают нулевые значения входных параметров модели и анализируют результаты. Если результаты не нулевые, то проверяют и уточняют модель;

- задают значения входных параметров модели, которых не может быть в реальной системе, и по результатам моделирования оценивают правильность реакции модели;

- проводят длительное моделирование и оценивают результаты. При этом выявляют ошибки и подозрения: загрузка обслуживающих приборов нулевая; число вхождений заявок в прибор не нулевое, а загрузка прибора равна нулю; число входов в очередь равно ее текущему содержимому.

2. Аналитический подсчет характеристик и сравнение их с модельными результатами. За длительный прогон вручную подсчитывают использование прибора и сравнивают расчетное значение с результатами моделирования. Но есть характеристики, которые невозможно посчитать аналитически, например, среднее время обслуживания заявки. Тем не менее, параметры в модели взаимосвязаны и проверка одной характеристики повышает доверие (или не доверие) к другим параметрам и модели в целом, даже если точные связи между характеристиками неизвестны и изменяются от прогона к прогону.

3. Построение логической блок-схемы и интерактивный контроль за ходом моделирования при помощи программ отладки. Составляют простую логическую блок-схему для какого-либо узла модели.

Например, для одноканальной СМО можно составить блок схему, изображенную на рис. 1.

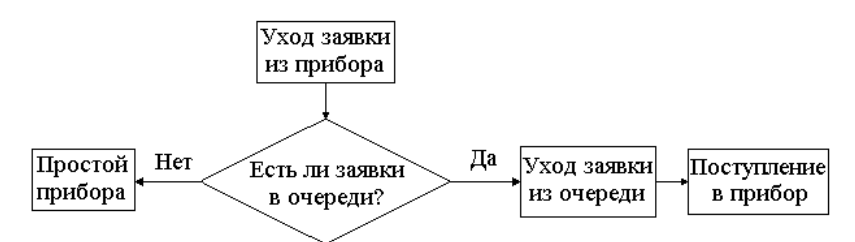

Рисунок 1. Логическая блок-схема одноканальной СМО

Затем, используя встроенные в пакеты имитационного моделирования программы отладки проверяют, соответствует ли логика работы модели построенной блок-схеме. При этом используют:

- прогон до определенного времени или события и вывод информации за данный период времени;

- приостановку моделирования по значению текущей величины переменной выделенного компонента модели (очереди, прибора, счетчика, атрибута).

4. Использование имитационного следа. Имитационный след это детальная распечатка изменений модели в течение времени. Его разрабатывают специально для использования в имитационных программах. Он позволяет просматривать величину выбранных переменных в каждый момент приращения времени (от события к событию). При анализе такого имитационного следа можно выявить ошибки и несоответствия модели реальной системе.

5. Документирование модели и проверка лицом не участвующим в разработке модели. Этим методом часто пренебрегают. Но если разработчик модели пишет краткие комментарии в компьютерной модели, проводит определение всех переменных и параметров и делает пометки главных модулей модели, это значительно облегчает кому-либо и самому разработчику модели проверить ее логику.

6. Проверка по анимации. В последнее время программное обеспечение для имитационного моделирования соединяют с программами компьютерной анимации. Анимация позволяет проследить работу модели, выводя на монитор динамику работы ее элементов в виде графических аналогов реальной системы. При помощи анимации выделяют характерные виды ошибок: несвоевременное движение, исчезновение или наложение объектов, отображающих пакеты данных, машины, людей и т.д.

Валидация - проверка является ли модель, допустимым представлением реальной системы. Цель валидации - двойная, во-первых, создать модель, которая представляет поведение реальной системы как можно более полно. Во вторых, увеличить приемлемый уровень достоверности модели, чтобы модель можно было использовать для анализа системы и принятия решений.

Вообще нет общепринятых количественных оценок валидации моделей. Большинство авторов считают, что если отклонение результатов моделирования от показателей реальной системы или определенных другим методом не превышает 7-10%, то модель считается валидной.

Хотя верификация и валидация концептуально различны, обычно они проводятся одновременно. Некоторые методы даже идентичны (например, проверка модели по анимации, создание имитационного следа).

При валидации пытаются уменьшить расхождение между выходами модели и реальной системы. Этот процесс называют калибрацией модели. Он продолжается до тех пор, пока разработчик не будет уверен в достаточной точности модели. Схематично этот процесс отображен на рис.2.

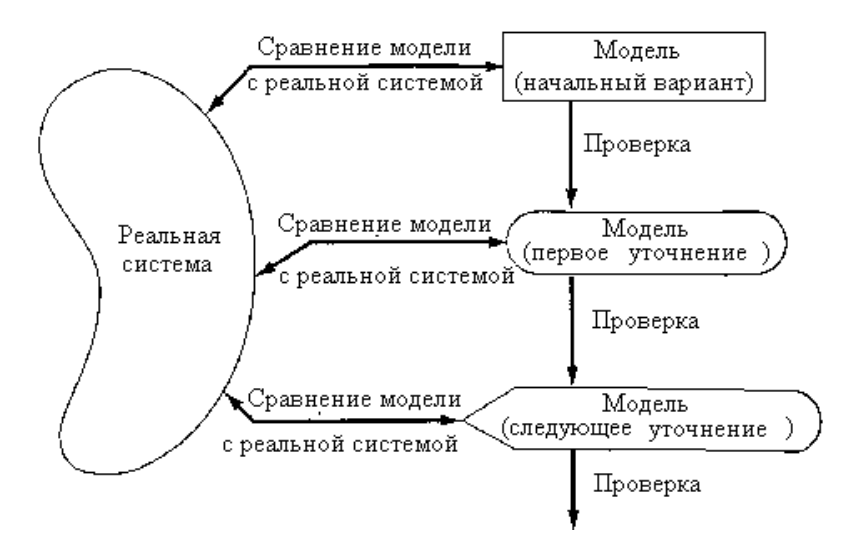

Рисунок 1. Итерационный процесс калибрации модели

Каждое уточнение модели включает в себя некоторые затраты времени и сил. Поэтому необходимо взвесить точность и затраты на ее достижение. Если затраты превышают рамки бюджета, необходимо уменьшить точность модели.

Валидация зависит от доступности данных: реальные данные могут быть не доступны; реальные выходные данные доступны, но без соответствующих входов; доступны реальные выходные данные с соответствующими входами. Если данные по реальной системе отсутствуют, то полноценную валидацию провести нельзя. Однако могут быть использованы экспертные знания.

Используют следующие методы валидации:

1. Сравнение результатов моделирования с экспертными оценками специалистов по данной системе. Эксперты проверяют, насколько модель выглядит правильно. Для применения этого метода требуется постоянный контакт с заказчиком модели, с экспертами по системе, которые разбираются во всех тонкостях. Они должны быть вовлечены в процесс построения модели от концептуализации до применения, чтобы на каждом этапе моделирования заверять в высокой степени достоверности отображения реальной системы. Эксперты могут оценивать выходные данные модели на разумность и могут помочь в идентификации недостатков модели.

2. Сравнение выхода модели и выхода объекта моделирования для одних и тех же входов. Схематично это представлено на рис. 3.

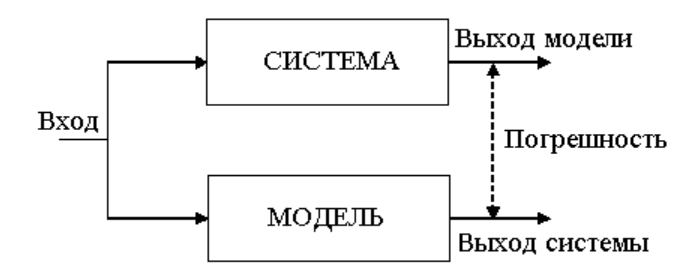

Рисунок 2. Сравнение выходов модели и реальной системы

Здесь используют данные либо о предыдущей работе системы, либо о текущей. Если моделируемая система существует и доступны выходные данные, то для сравнения измерений на реальной системе и результатов экспериментов можно применить различного рода классические тесты: хи-квадрат, Колмогорова-Смирнова и др. (но из-за автокорреляции применение данных тестов не всегда корректно). Предположим, что взята выборка некоторой характеристики (х) реальной системы. Моделируя эту систему, получают выборку и оценивают эту же характеристику (у). Идеальная имитационная модель имеет эмпирическую функцию распределения для отклика идентичную распределению для реальной системы. Поэтому, проведя идентификацию закона по тесту хи-квадрат или Колмогорова-Смирнова сравнивают эти распределения, как по типу, так и по частным характеристикам, например, среднему значению.

3. Анализ чувствительности - исследование выходов модели при изменении значений входов или структуры модели. Например, анализ чувствительности позволяет выявить влияет ли, и в какой степени, интенсивность поступления требований на время их ожидания перед прибором обслуживания. Или как измениться количество ожидающих требований при изменении приоритета их обслуживания. При таком анализе выбирают комбинации факторных уровней и выполняют несколько прогонов модели на всех уровнях. Затем данные эксперимента анализируют на основе стандартных статистических процедур (дисперсионного, регрессионного анализов). Таким образом, пользователь модели задает вопросы, правильно ли ведет себя модель, если изменять одну или несколько переменных? Например, в большинстве СМО, если интенсивность поступления требований увеличить, то использование приборов и длины очередей тоже будут увеличиваться. Если провести анализ чувствительности, используя процедуру дисперсионного анализа, и он покажет, что использование приборов и/или длины очередей статистически не связаны с интенсивностью поступления, то необходимо серьезно проверить модель.

Регрессионный и корреляционный анализы покажут, как уменьшаются или увеличиваются выходные переменные при увеличении или уменьшении входных переменных. Если в реальной системе такая же тенденция, то уверенность в правильности отображения моделью реальной системы возрастаe<sub>T</sub>.

4. Trace-driven моделирование. Этот метод применим, если реальные данные по входу-выходу системы доступны. Такое моделирование означает, что на вход имитационной программы в исторической последовательности подаются реальные входные данные. После выполнения имитационной программы, сравнивают временной ряд результатов модельных экспериментов с временным рядом реальных выходов системы. При сравнении также используют классические статистические тесты.

5. Сопоставление результатов моделирования с результатами аналитических расчетов. Этот метод применяют, если известны аналитические зависимости для моделируемой системы или их можно легко получить. Иногда при использовании этого метода из модели исключают случайные факторы, детерминируя времена поступления, обслуживания и т.д.

6. Проверка имитационной модели с помощью компьютерной анимации. Этот метод используется также при верификации (см. выше). Иногда анимация позволяет выявить трудноуловимые ошибки, которые эксперт по системе может легко выявить.

Итак, валидация модели включает много процедур, применение которых, прежде всего, зависит от того: существует ли моделируемая система или нет, доступны ли данные по ней и какие. Статистические процедуры, применяемые в каждом из вариантов, используют методы регрессионного и дисперсионного анализа, критерии, зависящие и свободные от распределений, анализ чувствительности. Для большей уверенности в правильности модели необходимо по возможности использовать несколько методов валидации, но при этом оценивать затраты на нее.

### Аналитическое описание систем массового обслуживания

Вообще, исследовать СМО можно двумя методами: при помощи аналитических расчетов или при помощи имитационного моделирования. Современная теория массового обслуживания обладает весьма интересными аналитическими подходами для анализа характеристик СМО. Но эта теория достаточно сложная. Как правило, аналитически исследуют только СМО, описываемые в классе так называемых Марковских процессов типа «гибель и размножение», в которых источник содержит только однородные требования, поток требований - пуассоновский, закон обслуживания - экспоненциальный, дисциплина обслуживания: «первым пришел - первым обслужен», потоки требований и обслуживаний независимы. На практике при моделировании реальных систем при помощи СМО распределение входящих и выходящих потоков, а также распределение времени обслуживания, как правило, имеет более сложную вероятностную природу и может изучаться только

наблюдениями за функционированием этих СМО с помощью имитационного моделирования.

Рассмотрим основные формулы для расчетов наиболее типичных простых СМО. Эти формулы позволят выполнять расчеты для СМО и сравнивать результаты с полученными результатами имитационного моделирования, т.е. проводить валидацию модели, а также осуществлять предварительные расчеты простых систем без имитационного моделирования.

Введем следующие обозначения:

 $q$  – число требований в системе (в очереди и приборе);

v - число требований в очереди;

 $j$  – число требований в приборе;

 $m$  – число приборов;

 $\rho$  – число не занятых приборов.

Очевидно, что  $q=v+j$ ,  $m=j+\rho$ .

 $U$  – коэффициент загрузки прибора

 $a$  – среднее время интервалов между поступлениями требований;

 $x_{cp}$  – среднее время обслуживания требований.

На практике обычно моменты поступления требований в систему случайны. В этом случае поток требований называют случайным. В большинстве случаев случайна и длительность обслуживания. Обозначим через  $\lambda$  среднее число требований, поступающих в систему обслуживания за единицу времени (плотность потока требований), а через  $\mu$  – среднее число требований. обслуженных прибором за единицу времени при условии, что он занят непрерывно (интенсивность обслуживания).

Лля систем, проработавших достаточно длительное время, наибольший интерес представляют следующие вероятностные характеристики:

 $p_q$  - вероятность того, что в системе обслуживания q требований  $(0 \leq q \leq q_{max},$  где  $q_{max}$  – максимально возможное количество требований в систе- $Me$ ).

В частном случае:

 $p_0$  – вероятность того, что система обслуживания свободна;

 $p_{omk}$  - вероятность отказа (вероятность того, что требование получит отказ и покинет систему);

 $M(q)$  – средне число требований в системе обслуживания;

M(v) - среднее число требований в очереди;

 $M(i)$  – среднее число требований в узле обслуживания;

 $M(\rho)$  – среднее число свободных приборов;

 $M(t_v)$  – среднее время ожидания в очереди требованием обслуживания;

 $M(t_a)$  – среднее время пребывания требования в системе.

Ограничимся рассмотрением систем массового обслуживания, у которых входящий поток требований - простейший, а время обслуживания каждым прибором имеет один и тот же показательный закон распределения. Тогда функции распределения времени поступления требований на обслуживание и времени их обслуживания:

$$
A(t) = 1 - e^{\lambda t}
$$
;  $H(t) = 1 - e^{\mu t}$ 

(т.е. показательный (экспоненциальный) закон); t - время.

$$
\lambda = \frac{1}{a}; \qquad \mu = \frac{1}{x_{cp}}; \quad \mu_m = \frac{1}{x_{cp} \cdot m}
$$

При показательном законе времени обслуживания  $1/\mu$  – среднее время обслуживания требования;  $\mu$  – среднее число требований, обслуженных прибором за единицу времени при условии, что он занят непрерывно.

Если узел обслуживания состоит из *s>1* одинаковых приборов и время обслуживания каждым прибором имеет показательный закон распределения с параметром  $\mu_{s}$ , то закон обслуживания требования всеми *s* приборами также показательный, но с параметром  $\mu_s = s\mu$ ,  $1/\mu_s$  – математическое ожидание времени обслуживания требования с приборами,  $\mu_s$  – мат ожидание числа обслуживаний с приборами за единицу времени при условии, что все они заняты непрерывно.

Для СМО любого вида справедлив закон Литтла, который гласит, что для любого распределения времени между двумя событиями поступления требований, любого распределения времени их обслуживания, любого количества устройств обслуживания и любой дисциплины обслуживания среднее количество требований в СМО определяется через интенсивность поступления  $\lambda$  и среднее время пребывания требований в системе, то есть:

$$
M(q) = \lambda M(t_q)
$$

Смысл этого закона в том, что требование, которое входит в систему, застанет в ней среднее количество требований, такое же, как и в момент, когда оно покидает систему. Универсальностью этой формулы можно пользоваться для расчета или проверки любой СМО.

Коэффициент загрузки системы в общем виде определяется как

$$
U=\frac{\lambda}{\mu\cdot m},\,U\lt l
$$

*m*

*x*

 $\lambda x_{cp}^{}$  $=\frac{2\pi}{\epsilon}$ .

или учитывая, что *ср х* 1  $\mu =$ 

Для многоканальных СМО *U* можно трактовать, как математическое ожидание части занятых устройств.

*U*

В дальнейшем рассматриваются только такие системы, в которых *U<1*. В противном случае, при длительном функционировании системы, накопитель заполняется до отказа и разрежения очереди не происходит, при этом формулы не работают.

Средне число требований в системе обслуживания определяется как

$$
M\left( q\right) =\sum_{q=0}^{q_{\max }}q\cdot p_{_{q}}\ ;
$$

Среднее число требований в очереди

$$
M(v) = \sum_{q=s}^{q_{\text{max}}} (q-s) p_q ;
$$

Среднее число требований в приборе

$$
M(j) = \sum_{q=0}^{s} qp_q + \sum_{q=s+1}^{q_{\text{max}}} sp_q ;
$$

Средне число свободных приборов

$$
M(\rho) = \sum_{q=0}^s (s-q) p_q.
$$

Очевилно, что

$$
M(q) = M(v) + M(j) u
$$
  

$$
m = M(j) + M(\rho),
$$

т. е. отсюда

$$
M(\rho) = m \cdot M(j)
$$

Для систем, работавших достаточно длительное время, естественно предположить, что среднее число требований, покинувших систему за единицу времени (оно не обязательно равно  $\mu_s$ , т. к. приборы могут иметь простои), равно среднему числу требований, поступивших в систему за единицу времени, т.е.  $\lambda$ . Тогда среднее время ожидания в очереди требованием обслуживания можно определить как

$$
M(t_v)=M(v)\,/\,\lambda;
$$

а среднее время пребывания требования в системе

$$
M(t_q) = M(q) / \lambda.
$$

Из приведенных выше базовых формул при помощи различных преобразований получены формулы для расчета СМО различных видов, которыми пользуются на практике. Ниже приведены основные зависимости для расчета характеристик СМО без выводов и доказательств.

#### Система М/М/1

По классификации Кендалла М/М/1 - СМО с экспоненциальным распределением моментов поступления требований, экспоненциальным распределением времени обслуживания требований в единственном приборе и бесконечной очередью. Для нее:

Коэффициент использования системы:

$$
U=\frac{\lambda}{\mu}
$$

Вероятность, что система свободна

$$
p_0 = (1-U)
$$

Среднее число требований в системе:

$$
M(q) = \frac{U}{1-U}.
$$

Среднее число требований в очереди:

$$
M(v) = \frac{U^2}{1-U}
$$

Среднее число требований в приборе:

$$
M(j) = M(q) - M(v) = U
$$

Среднее число свободных приборов:

$$
M(\rho) = m \cdot M(j) = 1 \cdot U = p_0
$$

Среднее время ожидания в очереди требованием обслуживания безгранично, т. к. СМО без отказов.

Среднее время пребывания требования в системе:

$$
M(t_q) = M(q) / \lambda.
$$

#### Система M/M/1/N

По классификации Кендалла: M/M/1/N - СМО с экспоненциальным распределением моментов поступления заявок, экспоненциальным распределением времени обслуживания заявок в единственном приборе и ограниченной очередью на N мест ожидания.

Такую СМО можно использовать как модель для одного процессора компьютерной системы или как стандартное устройство ввода-вывода (например, магнитный диск). Для СМО такого вида:

Коэффициент загрузки системы:

$$
U=\frac{\lambda}{\mu}
$$

Среднее число требований в системе:

$$
M(q) = \frac{U^{q_{\max}+1}(q_{\max}U - q_{\max} - 1) + U}{(U^{q_{\max}+1} - 1)(U - 1)}
$$

Вероятность, что система свободна:

$$
p_0 = \frac{U - 1}{U^{q_{\max}+1} - 1}
$$

Среднее число требований в приборе:

$$
M(j)=1-p_0
$$

Среднее число требований в очереди:

$$
M(v) = M(q) - M(j) = \frac{U^{q_{\max}+1}(q_{\max}U - q_{\max} - U) + U^2}{(U^{q_{\max}+1} - 1)(U - 1)}
$$

Среднее число свободных приборов:

$$
M(\rho) = 1 - M(j) = 1 - (1 - p_0) = p_0.
$$

Вероятность отказа:

$$
p_{\scriptscriptstyle \text{OMK}} = p_{q_{\scriptscriptstyle \text{max}}} = U^{q_{\scriptscriptstyle \text{max}}} \cdot p_0.
$$

Среднее время ожидания в очереди требованием обслуживания:

$$
M(t_v)=M(v)\,/\,\lambda;
$$

Среднее время пребывания требования в системе:

$$
M(t_q) = M(q) / \lambda.
$$

В отличие от одноканальных СМО многоканальные системы рассчитать сложнее. Теория массового обслуживания позволяет получать аналитические зависимости для расчетов характеристик работы многоканальных СМО в стационарном режиме работы, однако, эти зависимости можно получить только для систем вида М/М/m.

#### **Система М/М/m**

По классификации Кендалла M/M/m – СМО с экспоненциальным распределением моментов поступления требований, экспоненциальным распределением времени обслуживания требований в *m* одинаковых параллельно работающих приборах, с безграничной очередью. Для такой СМО:

Коэффициент использования системы:

$$
U = \frac{\lambda}{\mu \cdot m} \min U = \frac{\lambda x_{cp}}{m}
$$

Вероятность того, что система свободна:

$$
p_0 = \frac{1}{\sum_{q=0}^{m-1} \frac{U^q m^q}{q!} + \frac{m^m U^m}{m!(1-U)}}
$$

Среднее число требований в очереди:

$$
M(v) = \frac{U^{m+1}m^m}{m!(1-U)^2} p_0
$$

Среднее число требований в приборе:

$$
M(j)=Um
$$

Среднее число требований в системе обслуживания:

$$
M(q) = M(v) + M(j) = \frac{U^{m+1}m^m}{m!(1-U)^2} p_0 + Um
$$

Среднее число свободных приборов:

$$
M(\rho) = m \cdot M(j) = m(1-U)
$$

Среднее время ожидания в очереди требованием обслуживания:

$$
M(t_v) = \frac{M(v)}{\lambda} = \frac{p_0}{\mu} \cdot \frac{U^m m^{m-1}}{m!(1-U)^2}
$$

Среднее время пребывания требования в системе:

$$
M(t_q) = \frac{M(q)}{\lambda} = \frac{p_0}{\mu} \cdot \frac{U^m m^{m-1}}{m!(1-U)^2} + \frac{1}{\mu}.
$$

#### **Система M/M/m/0**

По классификации Кендалла M/M/m/0 – СМО с экспоненциальным распределением моментов поступления требований, экспоненциальным распределением времени обслуживания требований в *m* одинаковых параллельно работающих приборах, с потерями требований.

Такой СМО можно смоделировать, например, процесс обслуживания простейшего потока вызовов полнодоступным пучком линий. Для СМО такого вида:

Коэффициент загрузки системы:

$$
U = \frac{\lambda}{\mu \cdot m} \lim_{\mu \to 0} U = \frac{\lambda x_{cp}}{m}
$$

Вероятность того, что в системе q требований:

$$
p_q = p_0 \cdot \frac{U^q m^q}{q!} = \frac{(U^q m^q)/q!}{\sum_{q=0}^m (U^q m^q)/q!}, m \ge q \ge 0
$$

Вероятность того, что в системе 0 требований:

$$
p_0=\frac{1}{\displaystyle\sum_{q=0}^m\frac{(U^q m^q)}{q!}}.
$$

Для СМО с отказами среднее число требований в системе, равно среднему числу требований в узле обслуживания (т.к. очереди нет):

$$
M(q) = M(j) = Um - p_0 \frac{U^{m+1}m^{m+1}}{m!}
$$

Среднее число свободных приборов:

$$
M(\rho) = m \cdot M(j)
$$

Вероятность отказа равна вероятности того, что в системе m требований (т.е. все приборы заняты)

$$
p_{\text{omk}} = p_{q_{\text{max}}} = p_0 \cdot \frac{U^{q_{\text{max}}} m^{q_{\text{max}}}}{q_{\text{max}}!}, \quad q_{\text{max}} = m \text{ (T.K. CMO c 0TKa3amu)}
$$

Среднее время ожидания в очереди требованием обслуживания равно нулю, т. к. очереди нет.

Среднее время пребывания требования в системе

$$
M(t_q) = \frac{M(q)}{\lambda}
$$

#### **Режим отладки в GPSS World**

Для входа в режим отладки необходимо в расширенном редакторе GPSS World запустить модель с трассировкой (рис. 4). Для этого в меню «Моделирование» необходимо выбрать опцию «Начать моделирование с трассировкой».

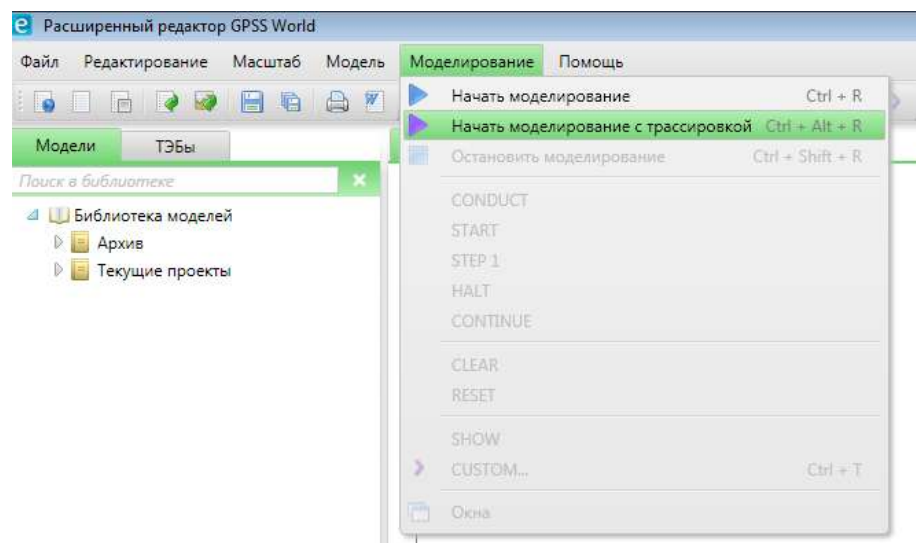

Рисунок 3. Запуск модели с использованием трассировки

После запуска, откроется следующее окно (рис. 5):

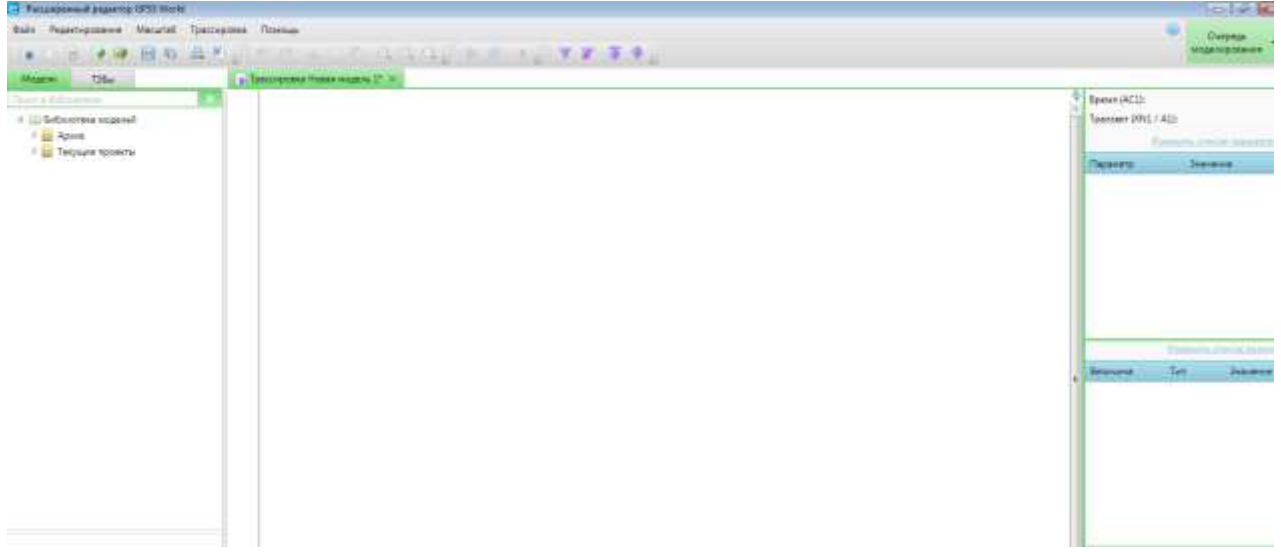

Рисунок 4. Рабочее окно поле запуска модели с трассировкой

В данном режиме доступны следующие опции:

• «К началу» **+** - используется для возвращения к началу трассировки, то есть к первому моменту времени, когда первый транзакт вошел в первый блок.

 «Найти транзакт» – используется для отображения перемещения выбранного транзакта. При выборе этой опции откроется окно (рис. 6)

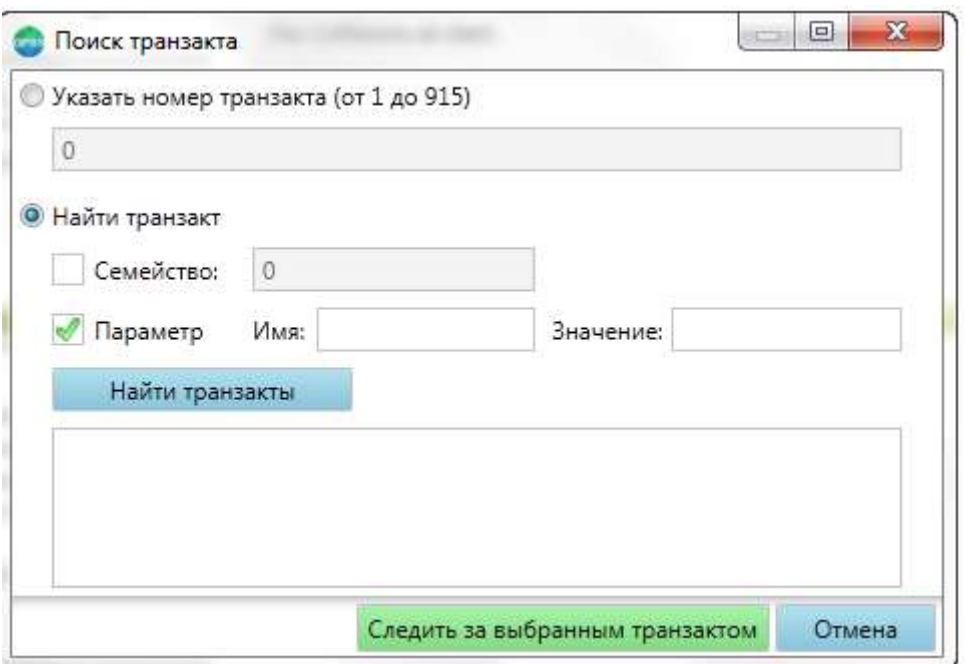

Рисунок 5. Поиск выбранного транзакта

Транзакт можно искать по номеру, который автоматически присваивается транзакту (XN1). Для поиска транзакта по номеру необходимо включить переключатель «Указать номер транзакта» в верхней части окна. Справа от заголовка переключателя отображается диапазон возможных значений. Последнее число обозначает общее количество транзактов, созданных в модели.

После ввода номера транзакта, необходимо нажать кнопку «Следить за выбранным транзактом» внизу окна. Если указанный транзакт существует, окно закроется, а в системе трассировки включится фильтр по данному транзакту. При выборе команды «Далее» **М**, система будет отслеживать только перемещение выбранного транзакта. О включении фильтра говорит надпись «(фильтр)» справа от номера транзакт в панели информации вкладки трассировки (рис.7).

> Время (АС1): 117.023065207878 Транзакт (XN1 / A1): 100 / 100 (фильтр)

Рисунок 7. Включённый фильтр транзакта с номером 100.

Если транзакт с указанным номером не существует, будет выведено сообщение (рис. 8).

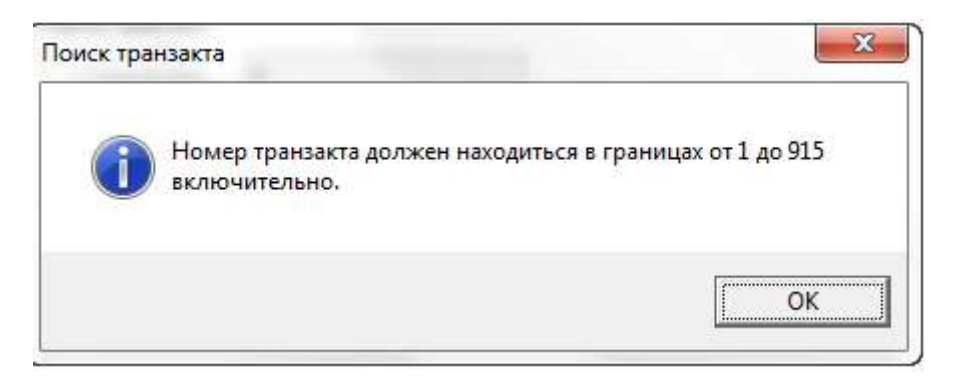

Рисунок 6. Сообщение об отсутствии заданного транзакта

«Все транзакты» – испольуется для снятия фильтра по транзакту.

Также при трассировке можно ограничить число блоков, которые будут отслеживаться системой, для этого используются команды:

- $\bullet$  «Установить верхнюю границу трассировки»
- «Установить нижнюю границу трассировки» $\blacktriangleright$ :
- «Убрать границы трассировки».

В области представления модели отображается модель и в каждый момент времени один из блоков модели подсвечивается желтой линией (рис.9) это означает, что в текущий момент модельного времени текущий транзакт находится в этом блоке, но не прошел его. То есть функция блока еще не выполнена (рис. 9).

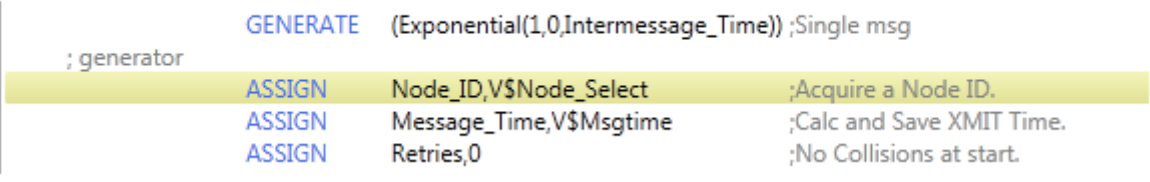

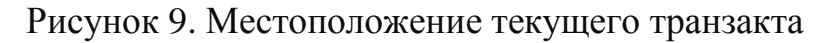

В верху окна располагается панель информации, которая отображает текущее значение модельного времени (АС1), номер текущего транзакта (до наклонной черты) и семейство текущего транзакта (после наклонной черты) (рис. 10).

```
Время (АС1):
                    0.171540679850588
Транзакт (XN1 / A1): 1 / 1
```
Рисунок 10. Панель информации

Ниже располагается таблица параметров (рис. 11).

| Изменить список параметров |          |  |  |  |
|----------------------------|----------|--|--|--|
| Параметр                   | Значение |  |  |  |
| Message_Time               | .0512    |  |  |  |
| Node ID                    | 63       |  |  |  |
| <b>Retries</b>             | o        |  |  |  |
|                            |          |  |  |  |

Рисунок 7. Таблица параметров

Она отображает имена и значения параметров текущего транзакта. Если транзакт содержит большое количество параметров, а для работы нужны только некоторые из них, можно указать какие из параметров необходимо оставить. Для этого необходимо нажать ссылку «Изменить список параметров» над таблицей параметров. При этом откроется окно (рис. 12).

|                                              | Выбор параметров |          | 23      |  |  |  |
|----------------------------------------------|------------------|----------|---------|--|--|--|
| Выберите параметры которые хотите отобразить |                  |          |         |  |  |  |
| √                                            | Параметр         | Значение |         |  |  |  |
| $\mathcal{U}_\mathbb{R}$                     | Message_Time     | .0512    |         |  |  |  |
| ℐ                                            | Node_ID          | 63       |         |  |  |  |
|                                              | <b>Retries</b>   | 0        |         |  |  |  |
|                                              |                  |          |         |  |  |  |
|                                              |                  |          | Закрыть |  |  |  |

Рисунок 12. Выбор отображаемых параметров

Данное окно содержит таблицу, состоящую из трёх колонок.

• Первая колонка содержит флаг  $\blacksquare$ , и определяет, какие из параметров будут отображаться, а какие нет. Если установить флаг, в заголовке колонки, то будут выделены все параметры. Если сбросить флаг, то ни один параметр показан не будет. Если нужно выбрать какие именно параметры показывать, то следует воспользоваться флажками слева от рядов, представляющих их.

 Вторая колонка, под названием «Параметр», содержит имена параметров.

 Третья колонка, с именем «Значение» отображает значения параметров.

После того, как выбор будет сделан, необходимо нажать кнопку «Закрыть» в правой нижней части окна. Все изменения отразятся на таблице во вкладке трассировки.

Ниже таблицы параметров на вкладке трассировки располагается таблица величин (рис.13).

|            | Изменить список величин |           |   |  |
|------------|-------------------------|-----------|---|--|
| Величина   | Тип                     | Значение  |   |  |
| Jam Time   | Именованн               | 0.0032    |   |  |
| Max Msg    | Именованн               | 12144     |   |  |
| Min_Msg    | Именованн               | 512       |   |  |
| Node Count | Именованн               | 100       |   |  |
| Slot Time  | Именованн               | 0.0512    | Ξ |  |
| Xmit_Begin | Ячейка                  | 171540679 |   |  |
| Xmit Node  | Ячейка                  | 91.       |   |  |
|            |                         |           |   |  |

Рисунок 8. Таблица величин

Она содержит имена и значения ячеек, логических ключей и именованных величин модели. Если для работы нужны только некоторые из них, можно указать какие из величин необходимо оставить.

Для этого необходимо нажать ссылку «Изменить список величин» над таблицей величин. При этом откроется окно (рис. 14).

| Выбор ячеек, логических ключей, именованных величин |                      |                             |          |         | 窓 |  |
|-----------------------------------------------------|----------------------|-----------------------------|----------|---------|---|--|
| Выберите элементы которые хотите отобразить         |                      |                             |          |         |   |  |
| v                                                   | Величина             | Тип                         | Значение |         |   |  |
|                                                     | Backoff_Limit        | Именованная величина 10     |          |         | ۸ |  |
|                                                     | Fraction_Short_Msgs  | Именованная величина 600    |          |         | Ξ |  |
|                                                     | Interframe_Time      | Именованная величина 0.0096 |          |         |   |  |
|                                                     | Intermessage_Time    | Именованная величина 1.0    |          |         |   |  |
|                                                     | Jam_Time             | Именованная величина 0.0032 |          |         |   |  |
|                                                     | Max_Msg              | Именованная величина 12144  |          |         |   |  |
|                                                     | K AT<br>$\mathbf{A}$ | п.                          | ma m     |         | ٠ |  |
|                                                     |                      |                             |          | Закрыть |   |  |

Рисунок 9. Выбор отображаемых величин

Данное окно содержит таблицу, состоящую из четырёх колонок.

• Первая колонка содержит флаг  $\blacksquare$ , и определяет, какие из величин будут отображаться, а какие нет. Если установить флаг, в заголовке колонки, то будут выделены все величины. Если сбросить флаг, то ни одна величина показана не будет. Если нужно выбрать какие именно величины показывать, то следует воспользоваться флажками слева от рядов, представляющих их.

Вторая колонка, под названием «Величина», содержит имена величин.

 Третья колонка, с именем «Тип», отображает тип объекта GPSS, который имеет представленная величина. Она может принимать значения «Именованная величина», «Ячейка», «Логический ключ».

Четвёртая колонка, с именем «Значение», отображает значения.

После того, как выбор будет сделан, необходимо нажать кнопку **«Закрыть»** в правой нижней части окна. Все изменения отразятся на таблице величин во вкладке трассировки.

Под таблицей величин располагается список матриц. Чтобы просмотреть содержимое матрицы, нужно нажать на кнопку с именем матрицы. При этом откроется окно (рис. 15).

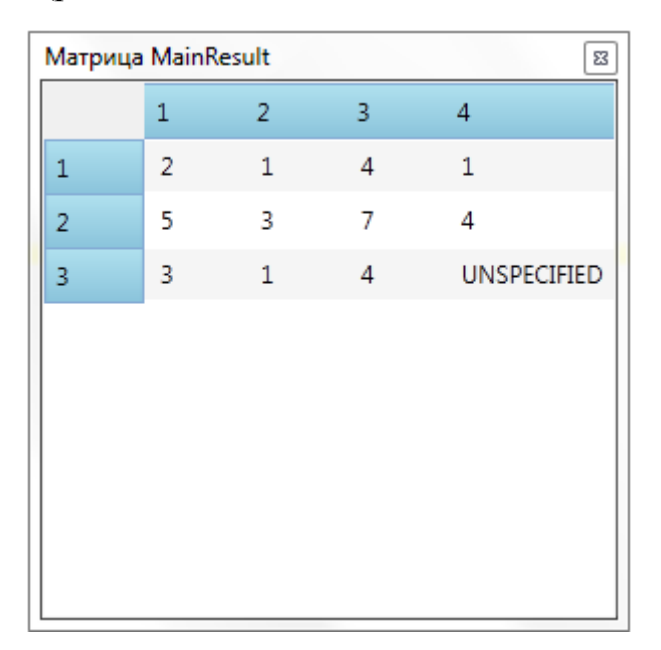

Рисунок 10. Окно матрицы

В данном окне по рядам располагаются значения первого измерения, а в колонках – второго. В настоящий момент система трассировки отслеживает изменение только двухмерных матриц. Чтобы закрыть окно матрицы, необходимо нажать на кнопку закрытия окна в заголовке.

Таблицы параметров и величин можно сортировать по любому из столбцов. Для этого необходимо один раз кликнуть левой кнопкой мыши по заголовку столбца, по которому необходимо выполнить сортировку. Сортировка по возрастанию обозначается символом • Сортировка по убыванию -

символом •. Если столбец не отсортирован, то он не будет содержать ни один из этих символов.

Все панели и таблицы отделены друг от друга границами, которые позволяют изменять их размеры.

## **2. ЗАДАНИЕ НА ЛАБОРАТОРНУЮ РАБОТУ**

### **Описание объекта моделирования**

Линия в автоматической производственной системе состоит из станка и накопителя, рассчитанного на 2 заготовки. Если поступающая заготовка застает станок занятым, она попадает в накопитель. Если в накопителе уже находятся две заготовки, то очередная заготовка передается на другую линию. Заготовки поступают и обрабатываются с интервалами, распределенными по экспоненциальному закону. Интенсивность поступления -  $\lambda$ =2 (заготовки в минуту), а интенсивность обслуживания -  $\mu$ =3 (обслуживания в минуту).

При выполнении задания данной лабораторной работы необходимо:

1. Отобразить производственную линию в виде СМО и классифицировать ее.

2. В соответствии с СМО создать модель, используя расширенный редактор GPSS World.

3. Провести верификацию имитационной модели.

4. На разработанной модели провести имитационные эксперименты и определить:

- коэффициент загрузки станка;

- среднее число заготовок в системе;

- вероятность того, что система свободна;

- среднее число требований в приборе

- среднее число заготовок в накопителе;

- вероятность передачи заготовок на другую линию.

5. Провести валидацию имитационной модели.

# **3. ПОРЯДОК ВЫПОЛНЕНИЯ РАБОТЫ**

1. Ознакомьтесь с методическими указаниями по выполнению данной лабораторной работы.

2. Отобразите работу заданной системы в виде СМО и реализуйте ее в среде компьютерного моделирования GPSS World.

3. Проведите верификацию имитационной модели путем построения логической блок-схемы, интерактивного контроля за ходом моделирования (при помощи встроенного в GPSS World режима трассировки) и проверки правильности построения концептуальной модели в компьютере.

4. Проведите необходимые имитационные эксперименты и определите требуемые характеристики системы.

5. Провести валидацию имитационной модели путем сопоставления результатов экспериментов с результатами аналитических расчетов.

6. Сделайте выводы.

### 4. ТРЕБОВАНИЯ К ОТЧЕТУ

Отчет о работе должен содержать:

1. Задание и исходные данные по заданному варианту лабораторной работы.

2. Модель производственной системы в виде СМО и в виде программы на GPSS World (файл .gps).

3. Логическую блок-схему, отображающую события в системе и имитационный след модели, по которому можно проводить сопоставление с построенной блок-схемой с целью проверки правильности построения концептуальной модели в компьютере.

4. Результаты имитационных экспериментов с необходимыми характеристики системы.

5. Результаты аналитических расчетов для заданных характеристик и результаты сопоставления аналитических расчетов с результатами моделирования.

6. Выводы о правильности модели.

### 5. КОНТРОЛЬНЫЕ ВОПРОСЫ

1. В чем суть верификации и валидации имитационных моделей?

2. В чем различие и сходство верификации и валидации?

3. Какие методы используют для верификации имитационных моделей?

4. Какие методы используют для валидации имитационных моделей?

5. Что такое имитационный след и как он помогает при проверке правильности модели?

6. Для чего и как используют режим отладки в программных продуктах для имитации?

7. Как называют процесс уменьшения расхождения между выходами модели и реальной системы при валидации.

8. Какая информация отображается в режиме отладки?

## **6. СПИСОК РЕКОМЕНДУЕМОЙ ЛИТЕРАТУРЫ**

1. Зиновьев В. В. Моделирование процессов и систем: учебное пособие / В. В. Зиновьев, А. Н. Стародубов, П. И. Николаев; КузГТУ. – Кемерово,  $2016. - 146$  c.

2. Руководство пользователя «Расширенный редактор GPSSWorld».